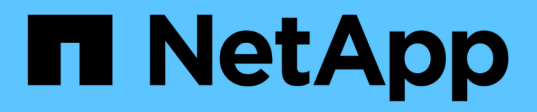

## **Résoudre les problèmes liés aux disques**

Element Software

NetApp January 15, 2024

This PDF was generated from https://docs.netapp.com/fr-fr/element-software-123/storage/task\_troubleshoot\_remove\_failed\_drives.html on January 15, 2024. Always check docs.netapp.com for the latest.

# **Sommaire**

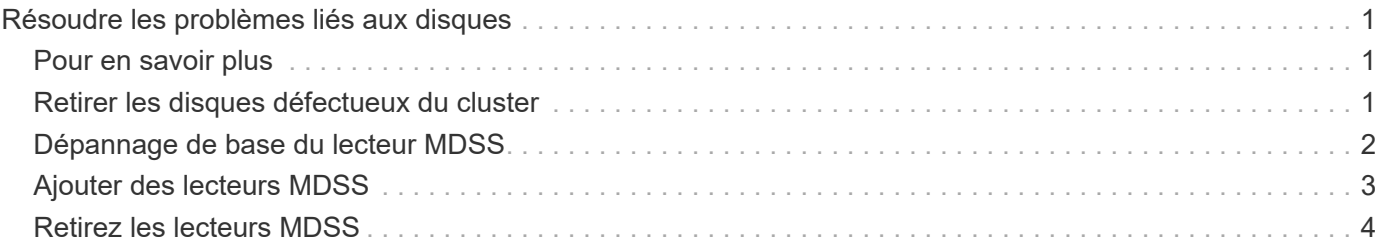

# <span id="page-2-0"></span>**Résoudre les problèmes liés aux disques**

Vous pouvez remplacer un disque SSD défectueux. Le remplacement à chaud des disques SSD pour les nœuds de stockage SolidFire. Si vous pensez qu'un disque SSD est défaillant, contactez le support NetApp pour vérifier la défaillance et suivez la procédure de résolution adéquate. Le support NetApp travaille également avec vous pour obtenir un disque de remplacement conformément à votre contrat de niveau de service.

Le mode de remplacement dans ce cas vous permet de supprimer un disque défectueux d'un nœud actif et de le remplacer par un nouveau disque SSD de NetApp. Il n'est pas recommandé de supprimer les disques non défectueux sur un cluster actif.

Vous devez conserver des pièces de rechange sur site suggérées par le support NetApp pour permettre un remplacement immédiat du disque en cas de panne.

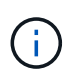

À des fins de test, si vous simulez une panne de disque en tirant un disque d'un nœud, vous devez attendre 30 secondes avant de réinsérer le disque dans le slot.

En cas de panne d'un disque, Double Helix redistribue les données du disque vers les nœuds restants sur le cluster. En effet, plusieurs pannes de disque sur le même nœud ne sont pas un problème, car le logiciel Element protège contre deux copies de données résidant sur le même nœud. Une défaillance de disque se traduit par les événements suivants :

- Migration des données hors du disque.
- La capacité globale du cluster est réduite par la capacité du disque.
- La protection des données par double Helix assure que deux copies des données sont valides.

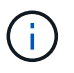

Les systèmes de stockage SolidFire ne prennent pas en charge la suppression d'un disque si la migration des données entraîne une quantité insuffisante de stockage.

### <span id="page-2-1"></span>**Pour en savoir plus**

- [Retirer les disques défectueux du cluster](#page-2-2)
- [Dépannage de base du lecteur MDSS](#page-3-0)
- [Retirez les lecteurs MDSS](#page-5-0)
- ["Remplacement des disques des nœuds de stockage SolidFire"](https://library.netapp.com/ecm/ecm_download_file/ECMLP2844771)
- ["Remplacement des disques pour les nœuds de stockage de la gamme H600S"](https://library.netapp.com/ecm/ecm_download_file/ECMLP2846859)
- ["Informations sur le matériel H410S et H610S"](https://docs.netapp.com/fr-fr/element-software-123/hardware/concept_h410s_h610s_info.html)
- ["Informations sur le matériel SF-Series"](https://docs.netapp.com/fr-fr/element-software-123/hardware/concept_sfseries_info.html)

### <span id="page-2-2"></span>**Retirer les disques défectueux du cluster**

Le système SolidFire met un disque en panne si l'auto-diagnostic du disque indique au nœud qu'il est en panne ou si la communication avec le disque s'arrête pendant cinq minutes et demie au moins. Le système affiche la liste des disques défectueux. Vous devez supprimer un disque défectueux de la liste des disques défaillants du logiciel

#### NetApp Element.

Les lecteurs de la liste **Alerts** s'affichent sous la forme **blockServiceUnHealthy** lorsqu'un nœud est hors ligne. Lors du redémarrage du nœud, si le nœud et ses disques sont de nouveau en ligne en cinq minutes et demi, les disques se mettent automatiquement à jour et continuent de jouer le rôle de disques actifs dans le cluster.

- 1. Dans l'interface utilisateur de l'élément, sélectionnez **Cluster** > **Drives**.
- 2. Cliquez sur **FAILED** pour afficher la liste des disques défectueux.
- 3. Notez le numéro de slot du disque défaillant.

Vous avez besoin de ces informations pour localiser le lecteur défectueux dans le châssis.

4. Retirez les disques défectueux à l'aide de l'une des méthodes suivantes :

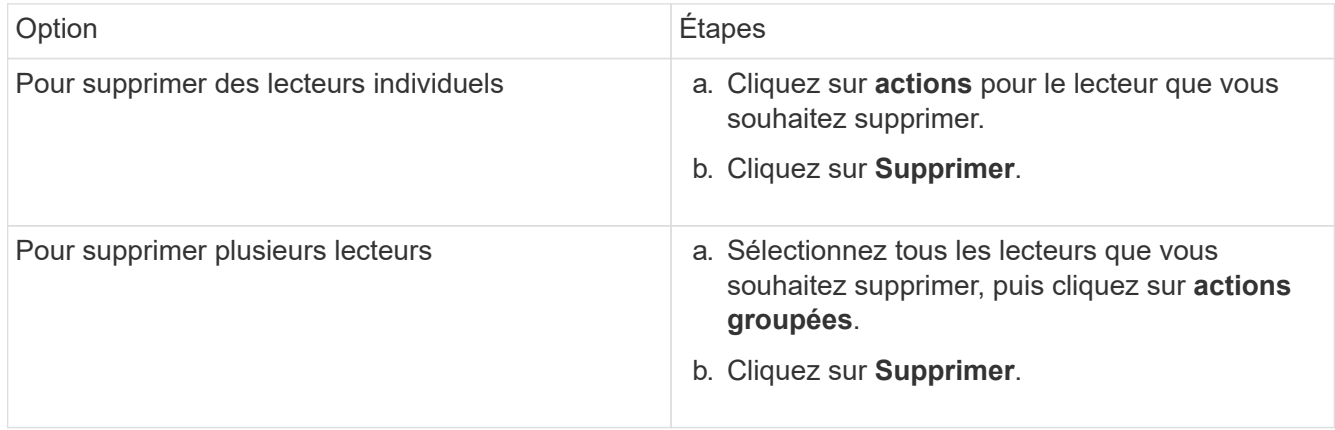

### <span id="page-3-0"></span>**Dépannage de base du lecteur MDSS**

Vous pouvez récupérer des disques de métadonnées (ou de tranche) en les ajoutant au cluster en cas de panne d'un ou des deux disques de métadonnées. Vous pouvez effectuer l'opération de récupération dans l'interface utilisateur NetApp Element si la fonction MDSS est déjà activée sur le nœud.

En cas de défaillance de l'un des disques de métadonnées ou des deux disques d'un nœud, le service de tranche s'arrête et les données des deux disques sont sauvegardées sur différents disques du nœud.

Les scénarios suivants présentent les scénarios de défaillance possibles et fournissent des recommandations de base pour corriger le problème :

#### **Le disque de coupe du système est défaillant**

- Dans ce scénario, l'emplacement 2 est vérifié et renvoyé à un état disponible.
- Le lecteur de tranche système doit être rempli à nouveau avant que le service de tranche puisse être remis en ligne.
- Vous devez remplacer le lecteur de tranche système, lorsque le lecteur de tranche système devient disponible, ajoutez le lecteur et le lecteur de logement 2 en même temps.

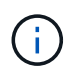

Vous ne pouvez pas ajouter le lecteur dans l'emplacement 2 en tant que lecteur de métadonnées. Vous devez ajouter les deux disques simultanément au nœud.

#### **Le slot 2 est défaillant**

- Dans ce scénario, le lecteur de tranche système est vérifié et renvoyé à un état disponible.
- Vous devez remplacer le logement 2 par un logement de rechange, lorsque le logement 2 devient disponible, ajoutez simultanément le lecteur de tranche système et le lecteur de logement 2.

#### **Le lecteur de tranche système et le logement 2 sont défectueux**

• Vous devez remplacer le lecteur de tranche système et le logement 2 par un lecteur de rechange. Lorsque les deux lecteurs deviennent disponibles, ajoutez simultanément le lecteur de tranche système et le lecteur de logement 2.

#### **Ordre des opérations**

- Remplacez le lecteur matériel défectueux par un lecteur de rechange (remplacez les deux disques en cas de défaillance des deux disques).
- Ajoutez des disques au cluster une fois qu'ils ont été reremplis et qu'ils sont disponibles.

#### **Vérifiez les opérations**

- Vérifiez que les lecteurs du logement 0 (ou interne) et du logement 2 sont identifiés comme des lecteurs de métadonnées dans la liste lecteurs actifs.
- Vérifiez que l'équilibrage des coupes est terminé (il n'y a plus de messages de tranches mobiles dans le journal des événements pendant au moins 30 minutes).

#### **Pour en savoir plus**

[Ajouter des lecteurs MDSS](#page-4-0)

### <span id="page-4-0"></span>**Ajouter des lecteurs MDSS**

Vous pouvez ajouter un second lecteur de métadonnées sur un nœud SolidFire en convertissant le lecteur de blocs dans l'emplacement 2 en un lecteur de tranche. Pour ce faire, activez la fonction MDSS (Multi-Drive Slice Service). Pour activer cette fonctionnalité, contactez le support NetApp.

L'obtention d'un lecteur de tranche dans un état disponible peut nécessiter le remplacement d'un lecteur défectueux par un nouveau lecteur ou un lecteur de rechange. Vous devez ajouter le lecteur de tranche système en même temps que vous ajoutez le lecteur pour le logement 2. Si vous essayez d'ajouter le lecteur de tranche de slot 2 seul ou avant d'ajouter le lecteur de tranche système, le système génère une erreur.

- 1. Cliquez sur **Cluster** > **Drives**.
- 2. Cliquez sur **disponible** pour afficher la liste des lecteurs disponibles.
- 3. Sélectionnez les lecteurs de tranche à ajouter.
- 4. Cliquez sur **actions groupées**.
- 5. Cliquez sur **Ajouter**.
- 6. Confirmez à partir de l'onglet **disques actifs** que les lecteurs ont été ajoutés.

## <span id="page-5-0"></span>**Retirez les lecteurs MDSS**

Vous pouvez supprimer les lecteurs MDSS (Multi-Drive Slice Service). Cette procédure s'applique uniquement si le nœud possède plusieurs unités de coupe.

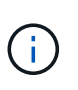

Si le lecteur de tranche du système et le lecteur de logement 2 tombent en panne, le système arrête les services de tranche et supprime les lecteurs. En l'absence de panne et si vous retirez les lecteurs, les deux lecteurs doivent être retirés en même temps.

- 1. Cliquez sur **Cluster** > **Drives**.
- 2. Dans l'onglet **lecteurs disponibles**, cochez la case correspondant aux lecteurs de tranche en cours de retrait.
- 3. Cliquez sur **actions groupées**.
- 4. Cliquez sur **Supprimer**.
- 5. Confirmez l'action.

#### **Informations sur le copyright**

Copyright © 2024 NetApp, Inc. Tous droits réservés. Imprimé aux États-Unis. Aucune partie de ce document protégé par copyright ne peut être reproduite sous quelque forme que ce soit ou selon quelque méthode que ce soit (graphique, électronique ou mécanique, notamment par photocopie, enregistrement ou stockage dans un système de récupération électronique) sans l'autorisation écrite préalable du détenteur du droit de copyright.

Les logiciels dérivés des éléments NetApp protégés par copyright sont soumis à la licence et à l'avis de nonresponsabilité suivants :

CE LOGICIEL EST FOURNI PAR NETAPP « EN L'ÉTAT » ET SANS GARANTIES EXPRESSES OU TACITES, Y COMPRIS LES GARANTIES TACITES DE QUALITÉ MARCHANDE ET D'ADÉQUATION À UN USAGE PARTICULIER, QUI SONT EXCLUES PAR LES PRÉSENTES. EN AUCUN CAS NETAPP NE SERA TENU POUR RESPONSABLE DE DOMMAGES DIRECTS, INDIRECTS, ACCESSOIRES, PARTICULIERS OU EXEMPLAIRES (Y COMPRIS L'ACHAT DE BIENS ET DE SERVICES DE SUBSTITUTION, LA PERTE DE JOUISSANCE, DE DONNÉES OU DE PROFITS, OU L'INTERRUPTION D'ACTIVITÉ), QUELLES QU'EN SOIENT LA CAUSE ET LA DOCTRINE DE RESPONSABILITÉ, QU'IL S'AGISSE DE RESPONSABILITÉ CONTRACTUELLE, STRICTE OU DÉLICTUELLE (Y COMPRIS LA NÉGLIGENCE OU AUTRE) DÉCOULANT DE L'UTILISATION DE CE LOGICIEL, MÊME SI LA SOCIÉTÉ A ÉTÉ INFORMÉE DE LA POSSIBILITÉ DE TELS DOMMAGES.

NetApp se réserve le droit de modifier les produits décrits dans le présent document à tout moment et sans préavis. NetApp décline toute responsabilité découlant de l'utilisation des produits décrits dans le présent document, sauf accord explicite écrit de NetApp. L'utilisation ou l'achat de ce produit ne concède pas de licence dans le cadre de droits de brevet, de droits de marque commerciale ou de tout autre droit de propriété intellectuelle de NetApp.

Le produit décrit dans ce manuel peut être protégé par un ou plusieurs brevets américains, étrangers ou par une demande en attente.

LÉGENDE DE RESTRICTION DES DROITS : L'utilisation, la duplication ou la divulgation par le gouvernement sont sujettes aux restrictions énoncées dans le sous-paragraphe (b)(3) de la clause Rights in Technical Data-Noncommercial Items du DFARS 252.227-7013 (février 2014) et du FAR 52.227-19 (décembre 2007).

Les données contenues dans les présentes se rapportent à un produit et/ou service commercial (tel que défini par la clause FAR 2.101). Il s'agit de données propriétaires de NetApp, Inc. Toutes les données techniques et tous les logiciels fournis par NetApp en vertu du présent Accord sont à caractère commercial et ont été exclusivement développés à l'aide de fonds privés. Le gouvernement des États-Unis dispose d'une licence limitée irrévocable, non exclusive, non cessible, non transférable et mondiale. Cette licence lui permet d'utiliser uniquement les données relatives au contrat du gouvernement des États-Unis d'après lequel les données lui ont été fournies ou celles qui sont nécessaires à son exécution. Sauf dispositions contraires énoncées dans les présentes, l'utilisation, la divulgation, la reproduction, la modification, l'exécution, l'affichage des données sont interdits sans avoir obtenu le consentement écrit préalable de NetApp, Inc. Les droits de licences du Département de la Défense du gouvernement des États-Unis se limitent aux droits identifiés par la clause 252.227-7015(b) du DFARS (février 2014).

#### **Informations sur les marques commerciales**

NETAPP, le logo NETAPP et les marques citées sur le site<http://www.netapp.com/TM>sont des marques déposées ou des marques commerciales de NetApp, Inc. Les autres noms de marques et de produits sont des marques commerciales de leurs propriétaires respectifs.